## Linux Basiswissen

Wolfgang Karall wolfgang.karall@spiney.org

9. April - 2. Mai 2002

#### Abstract

Linux als professionelle Alternative zu herkömmlichen Betriebssystemen kennenlernen und nutzen.

## Linux? Linux! $1$

- Stabilität, Sicherheit, Performance
- Flexibilität, Erweiterbarkeit und Kompatibilität
- freier Sourcecode ( $GW^2$  General Public License)
- keine Lizenzkosten, frei erhältlich
- ständige Weiterentwicklung
- große Auswahl an freier Software

<sup>1&</sup>lt;br>Linux Online, http://www.linux.org/  $2$ GNU Project, GNU's Not Unix, http://www.gnu.org/

## Was ist Linux?

Linux ist ein UNIX<sup>3</sup>-artiges Betriebssystem.

- Multi-User und Multi-Tasking
- 32/64 Bit Architektur, Multi-Plattform
- SMP (Symmetric Multiprocessing)
- POSIX kompatibel
- Netzwerkfähigkeit

<sup>&</sup>lt;sup>3</sup>The Open Group, http://www.opengroup.org/

## Linux - Einige historische Fakten

- ursprünglicher Autor: Linus Benedict Torvalds (Finnland)
- erste Veröffentlichung von Linux im Internet im Oktober 1991 (Version 0.02)
- Version 1.0 im Jahre 1994
- aktuelle Version<sup>4</sup>: 2.4.18 (Stand: 18.4.2002)

<sup>4</sup>The Linux Kernel Archives, http://www.kernel.org/

## Linux Distributionen

- Zusammenstellung von Kernel, Dienstprogrammen, graphischer Benutzeroberfläche und einer Auswahl von Anwendungen
- Eigene Erweiterungen und Konfigurations-Software, Vorkonfiguration des Systems
- Teilweise zusätzliche gedruckte Dokumentation und Support-Dienstleistungen
- Distributionen für unterschiedliche Zwecke und Anwender, kommerzielle und freie Distributionen

## Einige bekannte Distributionen

- 
- 
- 
- 
- 
- 

• SuSE Linux http://www.suse.de/

• RedHat Linux http://www.redhat.com/

• Debian GNU/Linux http://www.debian.org/

• Slackware Linux http://www.slackware.com/

• Linux-Mandrake http://www.linux-mandrake.com/

• MkLinux http://www.mklinux.org/

### Komponenten von Linux bzw. GNU/Linux

Ein Linux System setzt sich zusammen aus:

- Kernel: Geräte-Treiber, Dateisysteme, Netzwerk
- Unix System- und Dienstprogramme: Kommandozeileninterpreter (Shell), Tools für Datei- und System-Operationen, Online-Dokumentation usw. (hauptsächlich GNU-Versionen)
- Graphische Benutzeroberfläche: X Window System (optional)
- Anwendungen: Server-Software, Browser, Office, etc.

## Installation

- Booten von Floppy, Festplatte, CD-ROM oder DVD in ein Basis-Linux-System
- erste Konfiguration des Systems (Sprache, Tastatur, Maus, etc.)
- Paßwort des Benutzers root (Administrator) angeben
- (optional, aber empfehlenswert) normalen Benutzer anlegen
- Partitionieren der Festplatte und Anlegen der Filesysteme
- Installation von Linux auf die Festplatte
- (optional) Installation eines Boot-Managers

## Wichtige Unterschiede Linux - Windows

- Binär-Format (Programme nicht austauschbar)
- Keine Laufwerksbuchstaben sondern ein einziger Verzeichnisbaum
- Pfadtrenner ' / ' im Gegensatz zu ' \ '
- Groß- und Kleinschreibung wird unterschieden, start  $\neq$  Start
- Linux auch ohne graphische Benutzeroberfläche (engl. Graphical User Interface, GUI) nutzbar, strikte Trennung von System und GUI
- Wirkliche Multi-User Funktionalität, mehrere Benutzer können gleichzeitig auf dem Rechner arbeiten

#### Online-Dokumentation

- Unix Manuals, sortiert nach Sektionen ( man(1) bedeutet zum Beispiel Befehl man in Sektion 1)
	- anzeigen mit man [<Sektion>] <Befehl>
	- suchen in den Manual-Beschreibungen mit apropos <Suchbegriff> bzw. man -k <Suchbegriff>
- <Befehl> --help oder <Befehl> -h
- Dokumentation in Textdateien, anzeigen mit less <Textdatei>
	- HOWTO-Dateien (bei SuSE in /usr/share/doc/howto/ )
	- Weitere Dokumentation zu einzelnen Paketen (bei SuSE in /usr/share/doc/packages/<Paketname>/
	- Verzeichnis Documentation/ im Kernel-Quellcode

## Benutzer und Gruppen

- Benutzer eindeutig identifizierbar durch Login-Namen (Username), eindeutig authentifizierbar durch Login-Namen und Passwort
- Benutzer können in Gruppen zusammengefaßt werden
- Benutzer können gleichzeitig in mehreren Gruppen sein
- Zugriff auf Ressourcen je nach Benutzer/Gruppe steuerbar
- Programme laufen mit Benutzer- bzw. Gruppen-Berechtigung

#### Virtuelle Konsolen und Remote-Login

- Virtuelle Konsolen (engl. Virtual Terminals, VTs)
	- ermöglichen mehrmaliges lokales Einloggen am Rechner
	- Umschalten mit ALT-<F1-F6> bzw. STRG-ALT-<F1-F6> aus dem Graphikmodus, mit  $ALT- F7$  zurück
- Remote-Login
	- einloggen von einem entfernten Rechner
	- Nutzung sowohl textbasierter als auch graphischer Programme

### Graphische Benutzeroberfläche: X

- portables, netzwerkfähiges Window System, auf UNIX-Rechnern ein Standard, aber auch unter Windows verwendbar
- XFree $86^5$  Version 4 ist eine freie Implementation des X Window System<sup>6</sup> (oft auch nur X oder X11 genannt)
- darauf aufsetzend arbeitet ein Window Manager und (optional) ein Desktop Environment (z.B. CDE, KDE, Gnome)
- mehrere, komplett unterschiedliche GUIs gleichzeitig nutzbar
- Konfiguration im Verzeichnis /etc/X11/

<sup>&</sup>lt;sup>5</sup>The XFree86 Project, Inc., http://www.xfree86.org/  $6$ The X Consortium, http://www.x.org/

## Die Shell - Der Kommandozeilen-Interpreter

- Schnittstelle zum Betriebssystem
- führt binäre Programme und Skripte aus (Befehlsinterpreter)
- die gebräuchlichsten Linux-Shells:
	- bash (GNU Bourne-Again SHell)
	- tcsh (TENEX C SHell)
	- ksh (Korn SHell)
- Shell  $\neq$  Virtuelle Konsole, z.B. in einem xterm oder einem anderen Terminalemulator im X Window System

## Wichtige Tastenkombinationen

- in der Shell:
	- STRG-C : Abbrechen des laufenden Programms
	- STRG-Z : Programm wird in den Hintergrund geschickt und dort angehalten
	- STRG-L : Neuzeichnen des Bildschirms
	- STRG-D : Senden des Steuerzeichens EOF (End Of File), oft zum Beenden von Programmen verwendet
- im X Window System:
	- STRG-ALT-BACKSPACE : Abbrechen des X Window System
- in der Konsole:
	- STRG-ALT-ENTF : Neustart des Systems

# Befehle (1)

Befehl [<Optionen>] [<Argumente>]

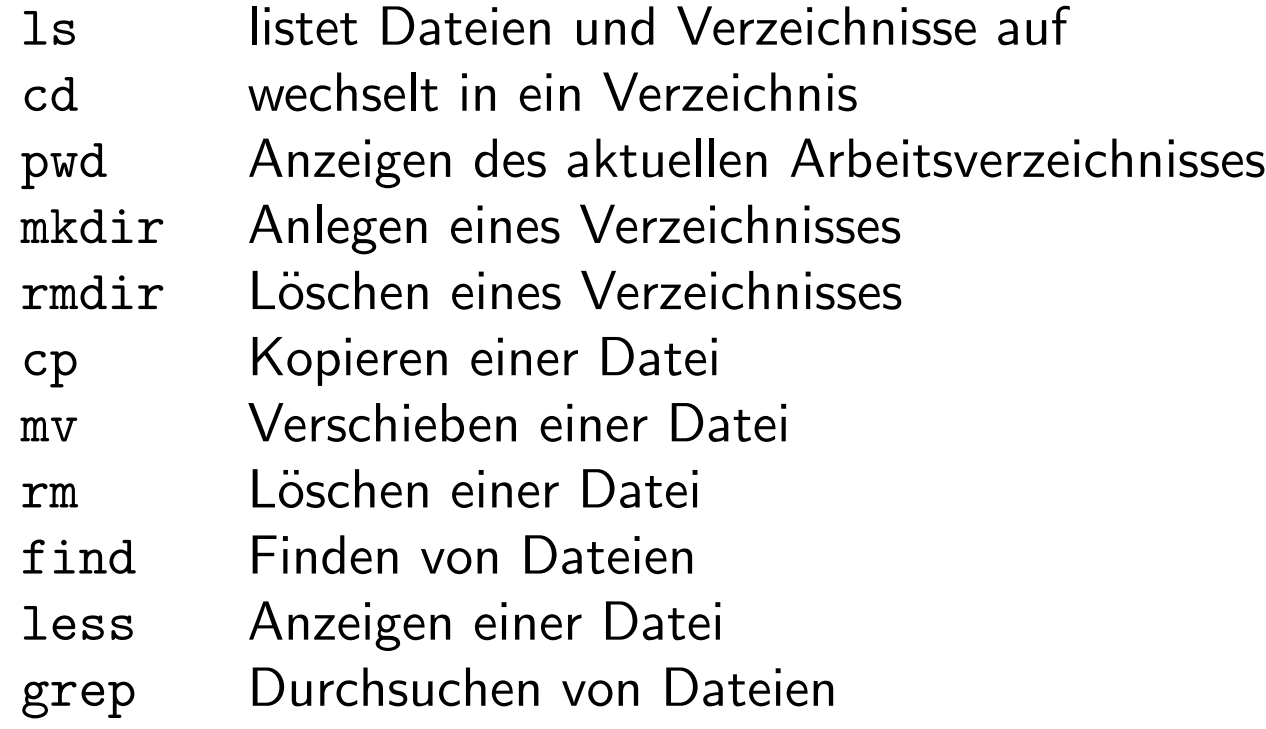

## Reguläre Ausdrücke mit grep bzw. egrep

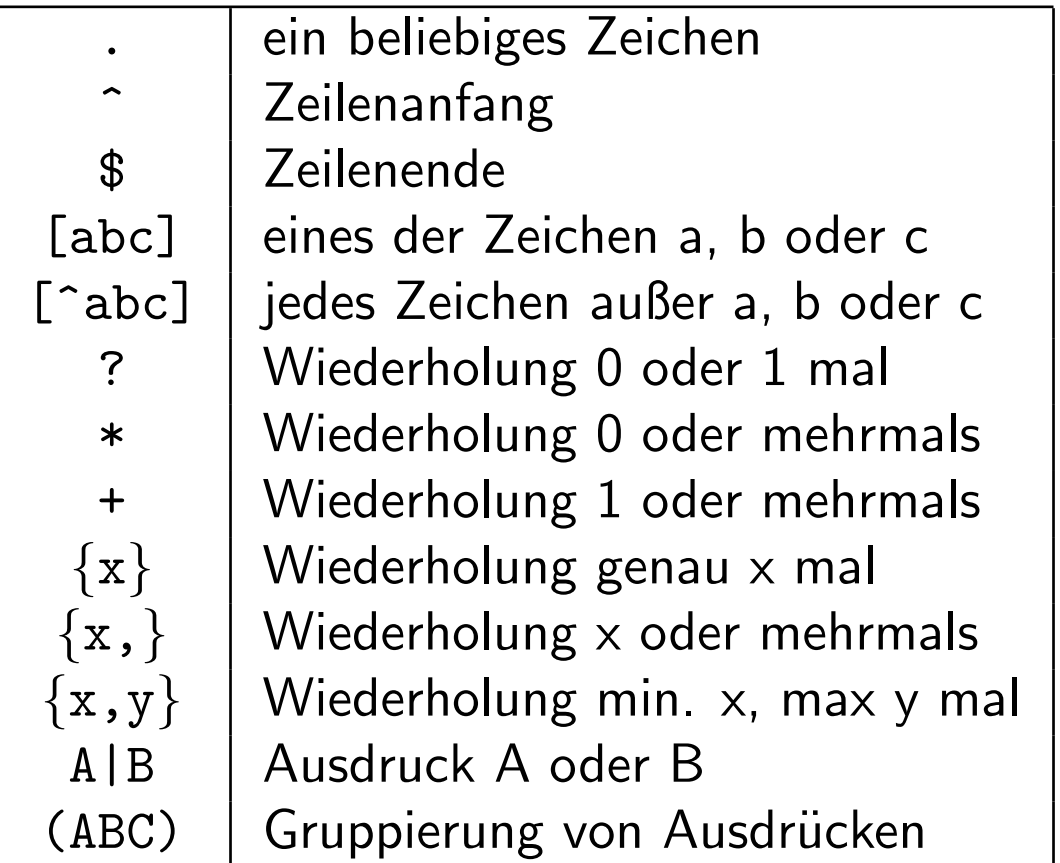

## Befehle (2)

- Befehl > Datei (Standard-Ausgabe stdout)
- Befehl 2> Datei (Standard-Error-Ausgabe stderr)
- Befehl  $&>$  Datei (sowohl stdout als auch stderr)
- Befehl  $>>$  Datei (Anhängen von stdout an die Datei)
- Befehl  $<$  Datei (Lesen der Datei über die Standard-Eingabe stdin)
- Befehl1 | Befehl2 (stdout von Befehl1 wird auf stdin von Befehl2 umgeleitet)

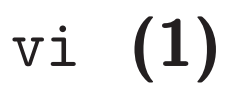

- der klassische UNIX Editor
- 3 Modi
	- Eingabemodus
	- Befehlsmodus
	- "Last-Line"-Modus
- Beenden von vi
	- $-$  ESC  $\Rightarrow$  in den Befehlsmodus
	- ':' ⇒ vom Befehlsmodus in den "Last-Line"-Modus
	- $-$  'q!'  $\Rightarrow$  Beenden von vi, Anderungen werden verworfen

# vi (2)

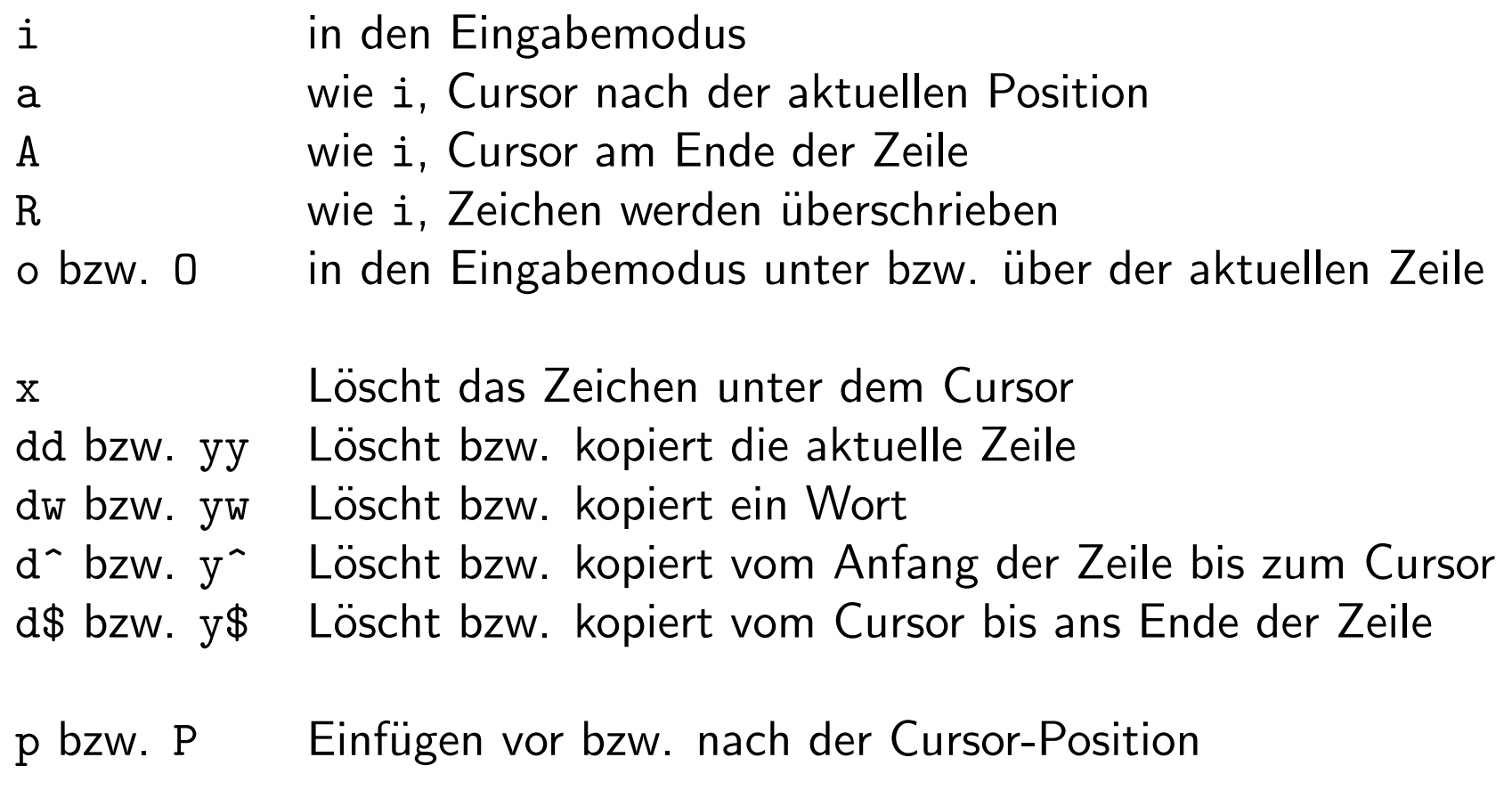

## vi (3)

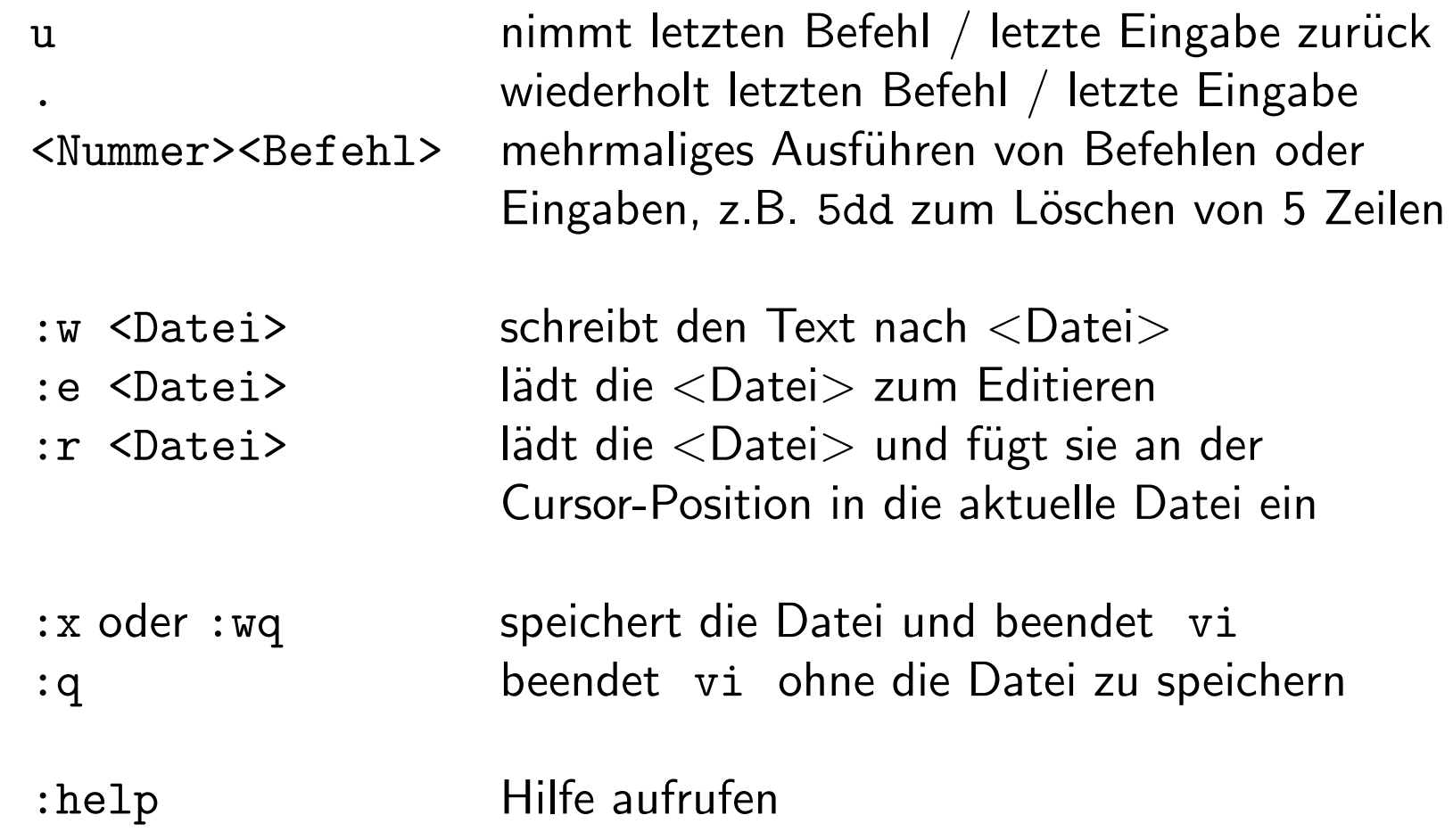

## Der Boot-Vorgang (1)

- BIOS (Basic Input Output System)
	- Initialisierung der Hardware
	- Auswahl des Boot-Mediums (Festplatte, CD-ROM, Floppy)
- Laden des Kernels, eventuell mit Ubergabe von Parametern
	- Direkt von Floppy (ohne Parameter)
	- Mittels Boot-Loader, z.B. LILO
	- Mittels loadlin aus DOS heraus

## LILO - Der Linux Loader

- Installation in Master Boot Record (MBR) oder Bootsektor einer Partition
- Booten von verschiedenen Kernelversionen und anderen Betriebssystemen
	- Laden und starten eines Kernels
	- Laden und starten des Bootsektors einer Partition
- Ubergabe von Kernel-Parametern
- (optional) Passwort-Schutz
- Konfiguration in /etc/lilo.conf
- nach jeder Anderung in der Konfiguration /sbin/lilo aufrufen!

#### Ein Beispiel einer /etc/lilo.conf

append="mem=192M" # Kernelparameter

 $other = /dev/hda1$   $\#$  "C: Platte" label=Windows

boot=/dev/hda # LILO Installationsziel prompt  $\qquad$  # Eingabeaufforderung zeigen timeout=50 # 5sec Auszeit fuer den Prompt message=/boot/welcome # Textdatei vor dem LILO Prompt vga=normal # Textmodus 80x25 Zeichen

- image=/vmlinuz # Linux Kernel-Image
	- label=Linux # Label im Bootmenu
	- root=/dev/hdb1 # Root-Partition

#### Booten mit loadlin

- Starten von Linux aus DOS oder Windows heraus
- Kernel (und optional initrd, "initial ramdisk") muß auf eine Partition kopiert werden auf die DOS bzw. Windows Zugriff haben
- Aufruf von loadlin zum Beispiel durch:

loadlin C:\linux\kernel\vmlinuz-2.2.18 root=/dev/hdb1 ro

• Einbindung in ein DOS-Bootmenü oder Aufruf über ein Icon vom Windows-Desktop aus möglich

## Der Boot-Vorgang (2)

- Konsole für die Ausgabe wird geöffnet, entweder Bildschirm (default) oder serielle Schnittstelle (über Kernelparameter)
- (optional) initrd wird geladen
- Kernel lädt das Root-Filesystem /
- Kernel startet den Prozeß init

## Der Prozeß init und die Runlevel 0 bis 6

- init started alle anderen Prozesse ⇒ init ist damit Parent-Prozeß aller Prozesse
- Konfiguration von init in /etc/inittab
- Verschiedene Runlevel für verschiedene Betriebszustände
	- mit/ohne Netzwerk
	- mit/ohne graphischem Login
	- Multi-User bzw. Single-User (1)
	- Shutdown (0) und Reboot (6)
- Wechseln des Runlevels mit telinit <neuer Runlevel>

#### Die Datei /etc/inittab

Wichtige Einträge:

- id:5:initdefault: Runlevel, der per default geladen wird
- 15:5:wait:/etc/init.d/rc 5 init startet im Runlevel 5 diese Kommandozeile und wartet bis zum Ende dieses Prozesses
- ca::ctrlaltdel:/sbin/shutdown -r -t 4 now Kommando welches bei Drücken von STRG-ALT-ENTF ausgeführt wird.
- 4:2345:respawn:/sbin/mingetty tty4 In Runlevel 2, 3, 4 oder 5 wird /sbin/mingetty für die Konsole tty4 immer wieder neu gestartet. Wichtig: Die Zahl am Anfang und Ende muß hier gleich sein!

## Der Boot-Vorgang (3)

• Ausführen der Runlevel-Skripte in /etc/init.d/rc<Runlevel>.d/

- beim Eintritt in den Runlevel werden die Skripte beginnend mit 'S' mit start als Argument aufgerufen
- beim Verlassen des Runlevels werden die Skripte beginnend mit 'K' mit stop als Argument aufgerufen
- Login über xdm im X Window System bzw. getty auf einer der virtuellen Konsolen

## Das Filesystem $7$  von Linux

- nur ein Verzeichnisbaum
- andere Filesysteme können in den Verzeichnisbaum ein- und ausgehängt werden
	- Festplatten-Partitionen
	- Disketten, CD-ROM, DVD, etc.
	- Netzwerk-Filesysteme
- Zugriffsrechte

<sup>&</sup>lt;sup>7</sup>Filesystem Hierarchy Standard, http://www.pathname.com/fhs/

## Spezielle Verzeichniseinträge und -bezeichnungen

- '. ': das aktuelle Verzeichnis (bei Linux im Allg. nicht im Pfad)
- ' .. ': das Verzeichnis über dem aktuellen Verzeichis
- $\bullet$  '  $\sim$  ': das Benutzerverzeichnis des jeweiligen Benutzers
- ' / ': das Root-Verzeichnis
- versteckte Dateien oder Verzeichnisse beginnen mit einem Punkt '.', z.B. .profile oder .ssh

#### Das root-Filesystem /

- /bin/ Wichtige Programme für alle Benutzer
- /boot/ Statische Dateien für den Systemstart
- /dev/ Gerätedateien
- /etc/ Konfigurationsdateien
- /home/ Benutzerverzeichnisse
- /lib/ Wichtige System-Bibliotheken und Kernel-Module
- /mnt/ für temporäre Filesysteme
- /opt/ Optionale Software-Pakete
- /proc/ Dynamisches Pseudo-Filesystem des Linux Kernels
- /root/ Verzeichnis des Benutzers root
- /sbin/ Wichtige System-Programme
- /tmp/ Temporäre Dateien
- /usr/ Programme und Bibliotheken
- /var/ Variable Systemdaten

#### Die /usr/ Hierarchie

- kann mit anderen Rechnern übers Netz geteilt verwendet werden
- wird zum Hochfahren des Rechners nicht benötigt
- Inhalt ähnlich dem von /, sonst wichtige Unterverzeichnisse:
	- X11R6/ X Window System
	- games/ Spiele, Edutainment
	- include/ Header-Dateien
	- local/ lokal installierte Software
	- share/ Architektur-unabhängige Dateien
	- src/ Sourcecode

### Die /var/ Hierarchie

- variable Daten, ebenfalls beim Booten nicht benötigt
- kann nur teilweise mit anderen Rechnern geteilt verwendet werden
- wichtige Verzeichnisse:
	- lock/ Lock-Dateien
	- log/ Log-Dateien
	- mail/ Briefk¨asten der Benutzer
	- run/ Daten von Prozessen
	- spool/ Warteschlangen

### Arbeiten mit Filesystemen

- mount und umount zum Ein- respektive Aushängen
- /etc/fstab zur Konfiguration
	- Device
	- Mount-Point
	- Filesystem-Typ
	- Optionen
- Anzeige der aktuell eingehängten Filesysteme in /etc/mtab bzw. mittels des Befehls mount ohne Argumente
- Vorsicht: Disketten erst nach einem umount auswerfen

### Filesystem-Typen

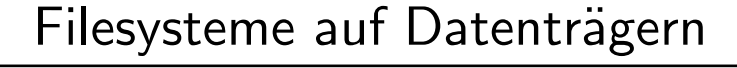

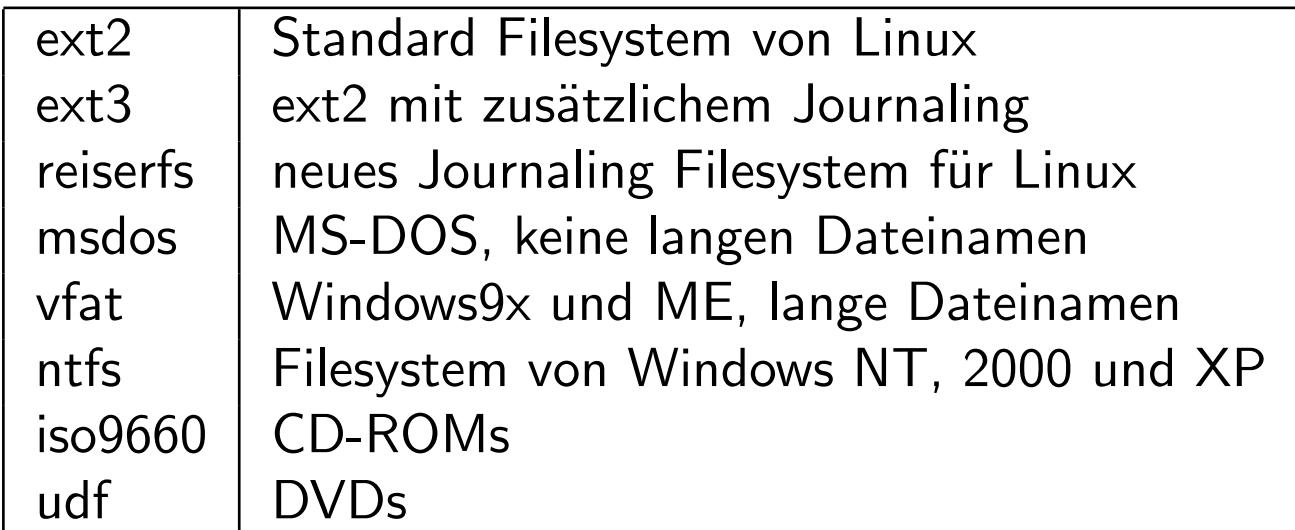

#### Netzwerk-Filesysteme

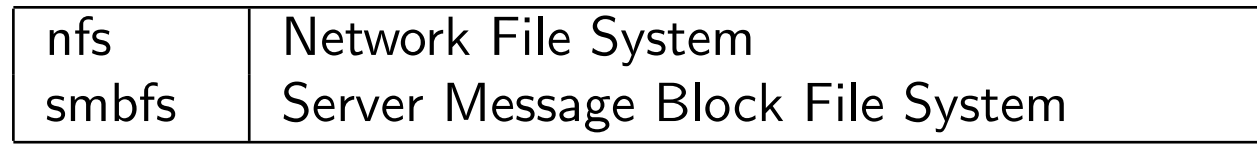

## Die Zugriffsrechte (1)

- Dateien und Verzeichnisse gehören einem Benutzer und einer Gruppe
- Rechte für den Benutzer, die Gruppe und die "Anderen" einstellbar
	- lesen
	- schreiben
	- $-$  ausführen

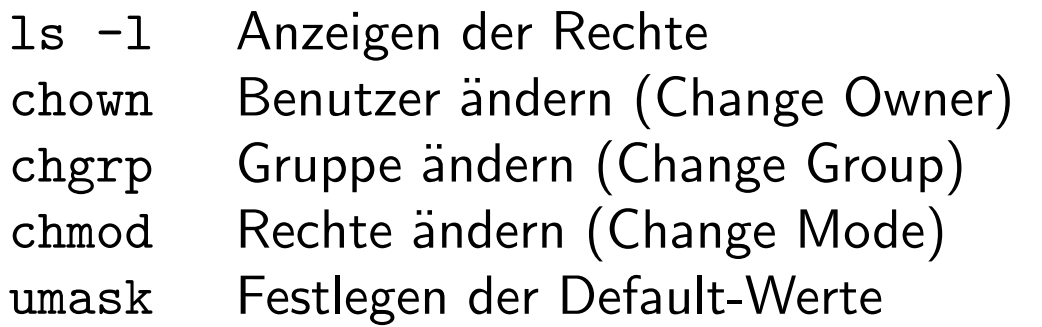

## Die Zugriffsrechte (2)

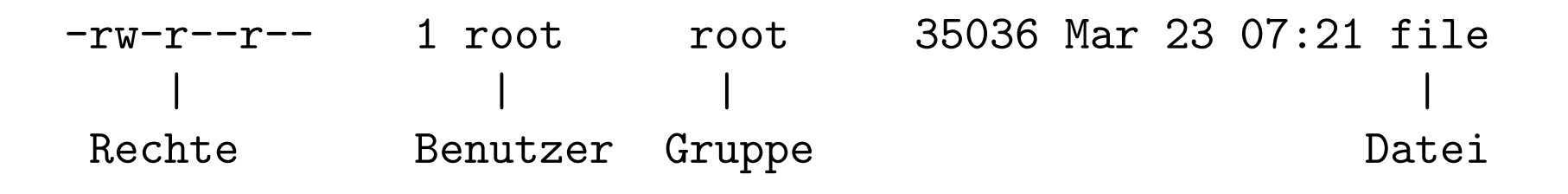

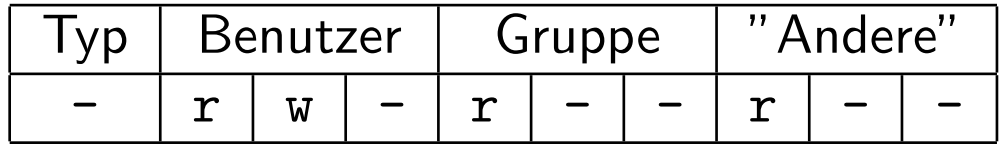

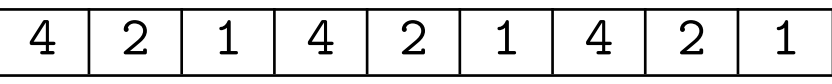

- Typ: '-' für Dateien, 'd' für Verzeichnisse
- rwx: Rechte fürs Lesen  $('r')$ , Schreiben  $('w')$  und Ausführen  $('x'),$ '-' bedeutet das Fehlen dieses Rechtes

#### Links

- Symbolische Links mit 1n -s <Original> <Link>
	- verweisen auf eine andere Datei oder ein anderes Verzeichnis
	- Ziel muß nicht existieren
	- Ziel kann auf einem anderen Filesystem liegen
	- beim Löschen wird nur der Link, nicht die Datei gelöscht
- Hardlinks mit ln <Original> <Link>
	- Ziel kann kein Verzeichnis sein
	- nur innerhalb eines Filesystems
	- sind verschiebbar innerhalb dieser Grenzen
	- Datei bleibt solange bestehen, solange ein Hardlink darauf existiert
- Link und Ziel haben die gleichen Rechte

## Gerätedateien (engl. Devices)

- Linux spricht Geräte über spezielle Dateien im Filesystem an
- Gerätedateien befinden sich in /dev/ und können mit dem Befehl mknod bei Bedarf angelegt werden
	- Namen und die Major- bzw. Minor-Nummer sind im Kernel-Quellcode in Documentation/devices.txt aufgelistet
- Block-Devices (Festplatten, Floppy, Ram-Disk, ...)
- Character-Devices (Maus, Drucker, ...)

### Die wichtigsten Devices

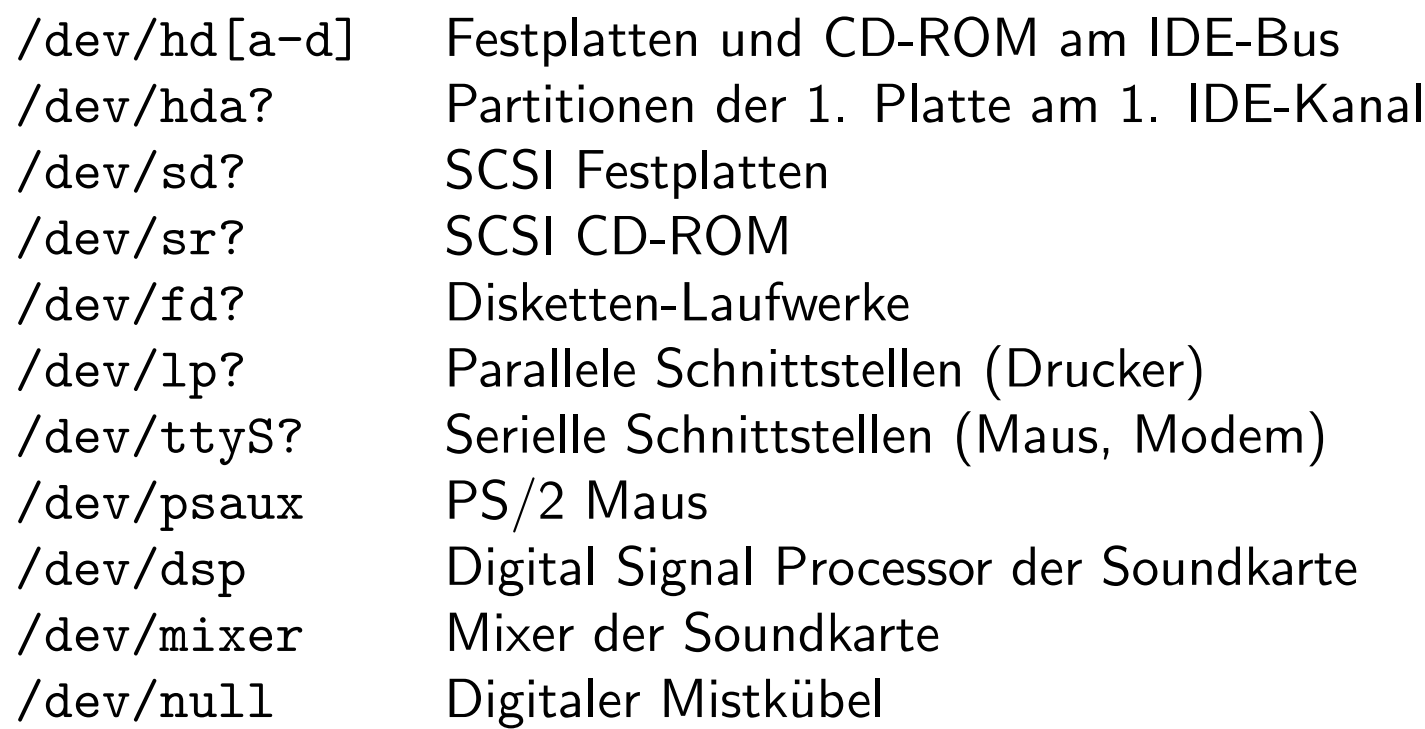

## Die Partionierung der Festplatte(n)

- nur eine Partition für / wirklich notwendig, eine Swap-Partition ist aber empfehlenswert
- mehrere Swap-Partitionen auf mehreren Festplatten erhöhen die **Geschwindigkeit**
- spezielle Partitionierung trotzdem zu empfehlen, Beispiele:
	- /boot/ auf eine kleine Partition am Beginn der Platte
	- /home/ auf eine Partition, erleichtert Backup und erlaubt mehrfache Verwendung unter verschiedenen Linux-Distributionen
	- /tmp/ aus Sicherheitsgründen (kein Auffüllen der ganzen /-Partition durch einen böswilligen Benutzer oder Prozeß)

## Die Benutzerverwaltung (1)

- Benutzer
- Gruppen
- Shells
- Benutzer-Verzeichnis
- numerische Benutzerkennung (User ID, UID)
- numerische Gruppenkennung (Group ID, GID)
- Ablaufdatum

#### /etc/passwd

Ein Zeile entspricht einem Account, Felder mit : getrennt spiney:x:1000:1000:Wolfgang Karall:/home/spiney:/bin/bash

- Login Name
- verschlüsseltes Passwort, heutzutage in /etc/shadow
- UID
- GID
- Kommentarfeld
- Benutzerverzeichnis
- Shell

## /etc/shadow und /etc/group

- /etc/shadow : nur von root lesbar und schreibbar
	- Login Name
	- verschl¨usseltes Passwort
	- 6 Felder mit Zeitinformation
- /etc/group :
	- Name der Gruppe
	- Passwort
	- numerische Gruppenkennung (GID)
	- Aufz¨ahlung der Gruppen-Mitglieder

#### Die Benutzerverwaltung (2)

- Konfigurationstool der Distribution
- manuell /etc/passwd , /etc/shadow und /etc/group editieren (riskant)
- useradd , userdel und usermod bzw. groupadd , groupdel und groupmod (praktisch beim Verwalten vieler Benutzer, z.B. mit Hilfe von einem Shell-Skript)

#### Der Administrator-Account root

- Zugriff auf alle Dateien und Ressourcen des Systems
	- Anlegen und Entfernen von Benutzern
	- Installation von Software ("Mounten" von CD-ROMs, Disketten und anderen Filesystemen)
	- Konfiguration des Systems
	- Anhalten und Neustart des Systems
- temporärer Wechsel zum root-Account mit dem Befehl su

Nur für obige Tätigkeiten verwenden, nicht zum täglichen Arbeiten!

#### Prozesse

Die wichtigsten Attribute eines Prozesses

- Prozeßnummer (PID)
- Eltern-Prozeß (PPID)
- Benutzer- (UID) und Gruppenkennung (GID)
- Aufrufparameter und Laufzeit-Umgebung (Environment)

#### Prozeßhierarchie

Anzeigen mit pstree

```
startx---xinit-+-XFree86
    '-sh-+-enlightenment-+-E-Clock.epplet
                            | |-2*[E-Cpu.epplet]
                            | |-E-MemWatch.eppl
                            | |-E-Mountbox.eppl
                            | |-2*[E-NetGraph.eppl]
                            | '-wmmixer
          |-panel
          |-rt|-ssh-agent
          '-xscreensaver
```
### Prozeßstatus und Signale

Anzeigen des Status mit ps , wichtige Statuscodes (mehr in man ps ):

- R running
- S sleeping
- T stopped
- Z zombie
- D uninterruptible sleep

Senden von Signalen an Prozesse mit:

kill [<Signal>] <PID>

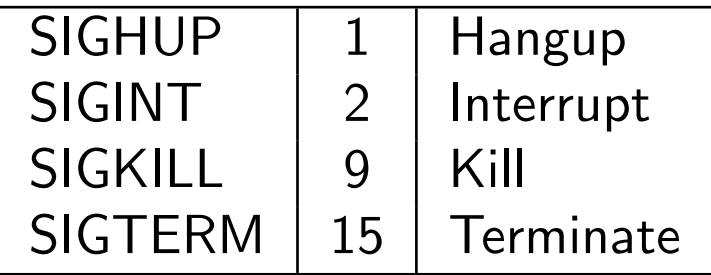

#### Vorder- und Hintergrund-Prozesse

- Prozeß in den Hintergrund mit:
	- $-$  <Befehl>  $\Rightarrow$  STRG-Z
	- <Befehl> &
- jobs Anzeigen der laufenden Prozesse
- fg Prozeß in den Vordergrund
- bg Prozeß in den Hintergrund
- nohup <Befehl> Prozeß wird durch SIGHUP nicht mehr beendet

#### Netzwerke mit Linux

Grundkonfiguration durch:

- Rechner- und Domain-Name
- IP-Adresse und Netzmaske
- Netzwerk- und Broadcast-Adresse
- Gateway
- Nameserver

## Manuelle Konfiguration des Netzwerks

- /sbin/ifconfig
	- Konfiguration von Netzwerk-Interfaces
- /sbin/route
	- Konfiguration von Routen im Netzwerk
- /etc/hosts und /etc/networks
	- Vergabe von Rechner- und Netzwerk-Namen
- /etc/nsswitch.conf , /etc/host.conf und /etc/resolv.conf
	- Konfiguration der Namensauflösung im Netzwerk

#### Der Linux Kernel

- Sourcecode (oft, aber nicht notwendigerweise in /usr/src/linux/ )
- Konfiguration mittels make config bzw. make menuconfig
- Neu-Übersetzen durch make dep && make clean && make zImage (eventuell make bzImage falls das Kernel-Image zu groß wird)
- Kopieren von /usr/src/linux/arch/i386/boot/zImage (bzw. /usr/src/linux/arch/i386/boot/bzImage ) nach /boot/ , eventuell umbenennen
- /etc/lilo.conf anpassen und LILO durch Aufruf von /sbin/lilo neu installieren

#### Die Kernel Module

- Neu-Übersetzen:
	- mit make modules ¨ubersetzen
	- kopieren und installieren der Module mittels make modules install nach /lib/modules/<Kernel-Version>/
- Verwenden:
	- lsmod Anzeigen geladener Module
	- modprobe Laden von Modulen
	- rmmod Entfernen von Modulen aus dem Speicher
	- /etc/modules.conf Zuordnung von Modulen zu Geräten
	- depmod neue Zuordnung dem System mitteilen

#### Software installieren

- Distributions-abhängige Packages verwenden
- Sourcecode übersetzen:
	- tar xvfz software.tar.gz bzw. tar xvfj software.tar.bz2
	- cd software
	- README oder INSTALL lesen
	- ./configure
	- make
	- make install als root